# Agencies: Getting Started Guide

Cowbell Cyber Insurance platform is open to Insurance Agencies for integration. You can integrate Cowbell's cyber insurance processes and data (account, quote and policy, risk rating, and more) into your own websites and workflows using these APIs. To get access credentials and get appointed, please contact us at support@cowbellcyber.ai.

This step-by-step guide is for Insurance Agencies to integrate their application (and user experience) with Cowbell Cyber Insurance platform. Cowbell's secure, scalable, and feature-rich APIs can be used for Rate, Quote, Bind, and even Issue the policy. Detailed API Reference documentation is available at<https://developers.cowbellcyber.ai/>

### **Instructions**

High-level outline of the steps required to get a bindable quote with deep link:

- 1. Signup with Cowbell Cyber to get access to the platform
- 2. Login to the platform and generate API Access Keys
- 3. Get Access and Refresh Token
- 4. Request Indication (Optional)
- 5. Register / Submit Policyholder Account
- 6. Request a Bindable Quote
- 7. Get Bindable Quote Details (with Deep Link)
- 8. Using Bind Quote DeepLink URL

# Step 1: Signup with Cowbell Cyber to get access to the platform

If you don't have access to [cowbellcyber.ai](http://cowbellbyber.ai) platform, please reach out to agencies@cowbellcyber.ai or support@cowbellcyber.ai to get appointed.

Once you are officially appointed, you will be assigned a dedicated tenant on the Cowbell's SaaS platform with your dedicated URL, https://<agency-name>.cowbellcyber.ai.

Production URL: https://<agency-name>.cowbellcyber.ai

You will also get access to the pre-production environment for development and testing purposes. IP Addresses must be whitelisted to get full access to the pre-production environment. Please share your IP Address(es) with Cowbell

Pre-Production / Dev URL: https://<agency-name>.morecowbell.ai

Users must be registered on the platform to have access. Please share the name and email of at least one person who will be granted access to your dedicated tenant. Once added, the user will get an invitation email with a link to select a password and finish the signup process. More users can be added to the platform, if needed, from the **Manage Users** menu.

# Step 2: Login to the platform and generate API Access Keys

Once logged into the Cowbell platform, you can create API Keys from the API Keys menu. API Keys allow for granular and secure access to various features in the platform. Multiple API keys can be created for different use cases/purposes. As an Agency, following permissions are available:

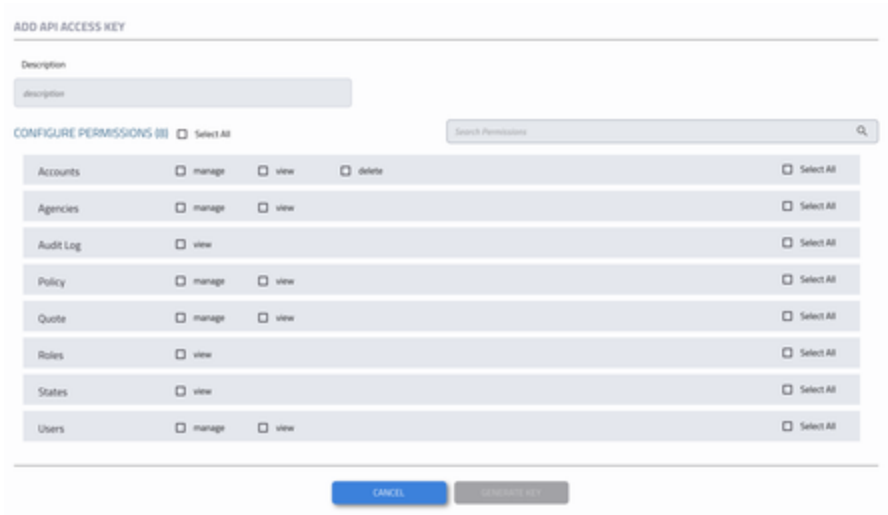

#### **2.1 ADD API ACCESS KEY**

Use ADD button to add a new API Key. Your account can have multiple access keys. On the ADD API ACCESS KEY page, enter the appropriate API Description, so it helps you remember the purpose of the API Key as a later stage.

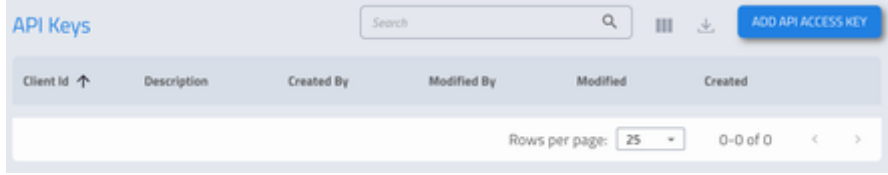

Following minimum set of permissions are recommended, if you desire to use the same API key for steps 4-7 of this guide:

- Accounts: Manage, View, Delete
- **Quotes: Manage, View**
- Users: Manage, View

# **2.2 GENERATE KEY**

Click on GENERATE KEY to create the clientId and secret.

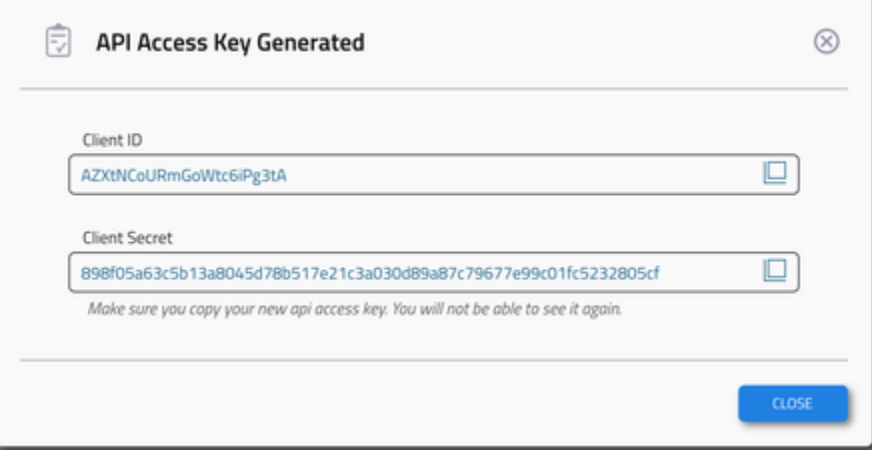

Make sure to copy the secret as it cannot be retrieved at a later stage. Cowbell does not save this secret (or any other passwords). If the secret is lost, you can regenerate a new ClientId+Secret for the same key or delete the old API Key (and create a new API Key)

#### **2.3 Table Menu Options**

Once API Access Key is created you can use the Table menu (3-dots) to **Edit API Key**, **Regenerat e API Key** or **Delete API Key**

- **Edit API Key** allows you to add / remove permissions associated with an existing API Access Key. Client Id and Secret remains the same. Existing accessToken must be refresh to reflect change in permissions (Refer to Step 3 for access and refresh token details)
- **Regenerate API Key** keeps existing permissions but regenerate the secret, in case you lose the secret
- **Delete API Key** will purge the key.

# Step 3: Access and Refresh Token

Use the API Key (Client Id and Secret) to get access and refresh token.

accessToken expires in 60m and refreshToken expires in 28 days.

#### **3.1 Get Access & Refresh Token**

<https://developers.cowbellcyber.ai/#tag/Auth-API>

#### **Request**

POST /api/auth/v1/api/token

### **Request JSON payload**

```
{
  "clientId": "AZXtNcoURaGoWt6cpig3A",
  "secret": "92655d94a350ae4edf33d5c3...."
}
```
#### **Response code**

HTTP 200 OK

# **Response JSON payload**

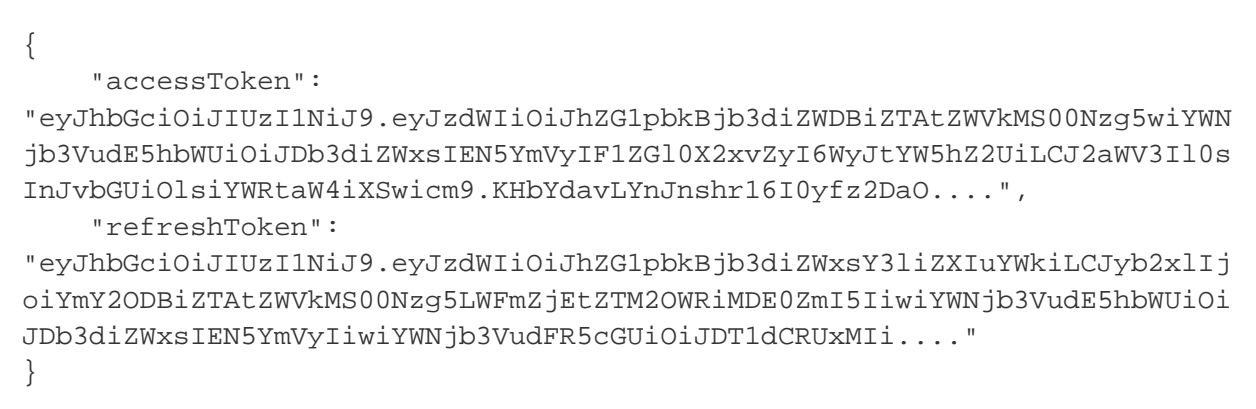

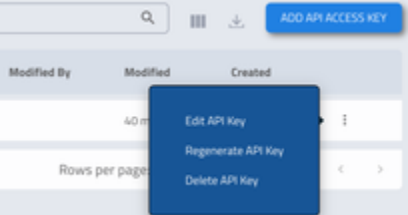

#### **3.1 Refresh Access Token before it expires**

<https://developers.cowbellcyber.ai/#operation/refreshApiKeyAccessTokenUsingPOST>

### **Request**

POST /api/auth/v1/api/token/refresh

HEADERS:

- Authorization: Bearer {{accessToken}}
- Content-Type: application/json

### **Request JSON payload**

```
{
  "refreshToken":
"eyJhbGciOiJIUzI1NiJ9.eyJzdWIiOiJhZG1pbkBjb3diZWxsY3liZXIuYWkiLCJyb2xlIj
oiYmY2ODBiZTAtZWVkMS00Nzg5LWFmZjEtZTM2OWRiMDE0ZmI5IiwiYWNjb3VudE5hbWUiOi
JDb3diZWxsIEN5YmVyIiwiYWNjb3VudFR5cGUiOiJDT1dCRUxMIi...."
}
```
### **Response code**

#### HTTP 200 OK

### **Response JSON payload**

```
{
     "accessToken":
"eyJhbGciOiJIUzI1NiJ9.eyJzdWIiOiJhZG1pbkBjb3diZWDBiZTAtZWVkMS00Nzg5wiYWN
jb3VudE5hbWUiOiJDb3diZWxsIEN5YmVyIF1ZGl0X2xvZyI6WyJtYW5hZ2UiLCJ2aWV3Il0s
InJvbGUiOlsiYWRt....",
     "refreshToken": "eyJhbGciOiJIUzI1iJ9.eyJzdWIiOiIOWUxOTAxNi1h......"
}
```
# Step 4: Request Indication (Optional)

<https://developers.cowbellcyber.ai/#operation/requestIndicationUsingPOST>

To be able to request Quote indication using the API, make sure the API Access Key has the **quote:manage** permission. API returns UNAUTHORIZED 403 otherwise.

### **Request**

POST /api/calculator/v1/calculate

HEADERS:

- Authorization: Bearer {{accessToken}}
- Content-Type: application/json

### **Request JSON payload (Sample)**

```
{
  "aggregateLimit": 1000000,
  "yearsInBusiness": 30,
 "retroactiveYear": 3,
  "companyType": "Private",
  "numberOfEmployees": 48,
  "questionLeadership": true,
 "questionTraining": true,
 "questionCloud": true,
  "questionEncryption": true,
 "excludedFromSE": false,
  "socialEngEndorsement": false,
  "revenue": 2983373,
 "naicsCode": "237110",
 "state": "AZ",
 "effectiveDate": "2020-05-24",
  "deductible": 1000,
 "waitingPeriod": 8,
 "businessIncomeCoverage": 100000,
  "computerFraudEndorsement": false,
 "socialEngLimit": 100000,
 "socialEngDeductible": 10000
}
```
#### **Response code**

HTTP 200 OK

### **Response JSON payload (Sample)**

```
{
 "cumCoveragePremium": 620.0,
  "endorsementPremium": 0.0,
 "totalPremium": 626.0,
  "totalAdjustedPremium": 1100.0,
  "stateFeeAmount": 0.0,
 "brokerFee": 50.0,
  "finalPremium": 1150.0
}
```
### Step 5: Register / Submit Policyholder Account

<https://developers.cowbellcyber.ai/#operation/createAccountUsingPOST>

To be able to register a new Agency using the API, make sure the API Access Key has the **accounts:manage** permission

### **Request**

POST /api/account/v1/account

HEADERS:

- Authorization: Bearer {{accessToken}}
- Content-Type: application/json

NOTE: Register Account JSON Request Payload requires your agencyId.

### **Request JSON payload (Sample)**

```
\{ "agencyId": "{{agencyId}}", 
   "name": "Policy Holder Account Business Name Inc", 
   "description": "Description of the account / business",
   "domainName" : "company-name.com",
   "yearEstablished": "1977",
   "revenue": "1541727",
   "noOfEmployees": "24",
   "ownershipType": "Private",
   "naicsCode": "621111",
   "address1": "1100 Park Ave W",
   "city": "Highland Park",
   "state": "IL",
   "country": "US",
   "zipCode": "60035",
   "phoneNumber": "8274320840",
   "agentFirstName": "AgentFirstName",
   "agentLastName": "AgentLastName",
   "agentEmail": "agent@email.com",
   "agentPhone": "9252334033"
   "policyContactFirstName": "PolicyHolderContactFirstName",
   "policyContactLastName": "PolicyHolderContactLastName",
   "policyContactPhone": "9252504474",
   "policyContactEmail": "policy-holder@gmail.com"
   "isSecurityOfficer": true,
   "isSecurityTraining": true,
   "useEncryption": true,
   "useCloudStorage": true,
   "claimHistory": 0,
   "isVerifingBankAccounts": true,
   "isAuthenticatingFundTransferRequests": true,
   "isPreventingUnauthorizedWireTransfers": true
}
```

```
{
     "accountValid": true,
     "id": "5a256353-10e1-443d-b243-681ffe1a6e5d",
     "accountType": "CUSTOMER",
     "cbid": "390300",
     "profileScore": 6,
     "domainName": "company-name.com",
     "hostname": "company-name.cowbellcyber.ai",
     "name": "Policy Holder Account Business Name Inc",
     "ownershipType": "Private",
     "entityType": "Independent",
     "dbaOrTradestyle": "",
     "noOfEmployeesAll": 13,
     "revenue": 1541727.0,
     "isFranchise": false,
     "yearEstablished": 1977,
     "group1Verified": false,
     "naicsCode": 621111,
     "primaryIndustry": "Health Care and Social Assistance",
     "secondaryIndustry": "Offices of Physicians (except Mental Health
Specialists)",
     "address1": "1100 Park Ave W",
     "city": "Highland Park",
     "state": "il",
     "zipCode": "60035-2285",
     "county": "Lake",
     "country": "United States",
     "phoneNumber": "8274320840",
     "isSecurityOfficer": true,
     "isSecurityTraining": true,
     "useEncryption": true,
     "useCloudStorage": true,
     "claimHistory": 0,
     "created": 1588961699142,
     "modified": 1589048597124,
     "dunsNumber": "103998910",
     "isHeadquarters": true,
     "status": "Open",
     "productType": "P100",
     "isVerifingBankAccounts": false,
     "isAuthenticatingFundTransferRequests": false,
     "isPreventingUnauthorizedWireTransfers": false,
     "excludedFromSE": false,
     "quickQuotePremium": 1150.0
}
```
# **Explanation of certain fields in the response**

- **id**: id in the response is the unique accountId, which is required for quote APIs
- **hostname**: Cowbell platform generates a unique hostname for every policy holder, which is returned in the Register Account response payload. If you desire to have a different hostname, please contact support@cowbellcyber.ai
- **cbid**: Cowbell internal Id for the account.
- **profileScore**: ranges between 1 and 10. It represents completeness of the account profile. If profileScore is under 5, quote APIs will return error because of lack of data.
- **status**: represents account status (Open, Quoted, Declined, Active). Account can be Declined if it fails underwriting guidelines, for example revenue over 100M
- **excludedFromSE**: If true, Social Engineering endorsement is not available for this account / NAICS code
- **quickQuotePremium**: Quick quote premium is based on \$1M aggregate limit and no endorsements selected.

Note: **id** in the response is the unique **accountId**, which is required for quote APIs

# Step 6: Request a Bindable Quote

<https://developers.cowbellcyber.ai/#operation/quoteUsingPOST>

To be able to request a Quote using the API, make sure the API Access Key has the **quote:manage** permission. API returns UNAUTHORIZED 403 otherwise.

### **Request**

POST api/quote/v1/{{accountId}}

#### HEADERS:

- Authorization: Bearer {{accessToken}}
- Content-Type: application/json

### **Request JSON payload (Sample)**

```
{
   "agencyId":"{{agencyId}}",
   "effectiveDate": "2020-05-30",
   "endDate": "2021-05-30",
   "limit": 50000,
   "deductible": 1000,
   "waitingPeriod": 6,
   "retroactivePeriod": 1,
   "businessIncomeCoverage": 5000,
   "computerFraudEndorsement": true,
   "agentFirstName": "AgentFirstName",
   "agentLastName": "AgentLastName",
   "agentEmail": "agent@email.com",
   "agentPhone": "9252334033"
}
```
### **Response code**

**HTTP 200 OK** 

### **Response JSON payload (Sample)**

```
{ "id": "f551e891-d48a-407c-a735-e163c6b2e0f9", "message": "Generating
Quote" }
```
Note: **id** in the response is the unique **quoteId**, which is required to get Quote Details

### Step 7: Get Bindable Quote Details (with Deep Link)

#### <https://developers.cowbellcyber.ai/#operation/getQuoteUsingGET>

To be able to get Quote details using the API, make sure the API Access Key has the **quote:view** permission.

### **Request**

GET /api/quote/v1/{{quoteId}}

HEADERS:

- Authorization: Bearer {{accessToken}}
- Content-Type: application/json

### **Response code**

HTTP 200 OK

### **Response JSON payload (Sample)**

```
{
     "id": "f551e891-d48a-407c-a735-e163c6b2e0f9",
     "modified": "2020-05-09T19:54:47.181+0000",
     "expiresOn": "2020-06-06T05:00:00.000+0000",
     "accountId": "5a256353-10e1-443d-b243-681ffe1a6e5d",
     "agencyId": "01956a43-e83d-4619-8c0e-97b158a8a7f0",
     "createdBy": "DIGITAL",
     "agencyName": "Agency Name",
     "quoteNumber": "QCB-100-1IEV1A43",
     "premium": 1370.0,
     "brokerFee": 50.0,
     "totalPremium": 1395.0,
     "companyName": "Policy Holder Account Business Name Inc",
     "agentFirstName": "AgentFirstName",
     "agentLastName": "AgentLastName",
     "agentEmail": "agent@email.com",
     "customerStatus": "AVAILABLE",
     "customerFirstName": "pcfname",
     "customerLastName": "pclname",
     "customerEmail": "pcemail@gmail.com",
```

```
"customerPhone": "4082504474",
     "agencyStatus": "READY",
     "agencyDescription": "Quote Ready for the Customer",
     "agencyDeleted": false,
     "initialRequestData": {},
     "cowbellRiskFactors": {
         "companyAggregateCF": 52,
         "industryAggregateCF": 54,
         "factors": {
             "networkSecurityCF": 57,
             "cloudSecurityCF": 50,
             "endpointSecurityCF": 54,
             "fundsTransferCF": 51,
             "complianceCF": 54,
             "darkIntelligenceCF": 47,
             "cyberExtortionCF": 51
 }
     },
     "cowbellCoverages": {
         "securityBreachExpense": true,
         "securityBreachLiability": true,
         "extortionThreats": true,
         "restorationOfElectronicsData": true,
         "businessIncomeAndExtraExpense": true,
         "businessIncomeAndExtraExpenseSubLimit": 5000,
         "publicRelationsExpense": true,
         "computerAndFundsTransferFraud": true,
     },
"agencyDeepLinkURL":
"https://agency-name.cowbellcyer.ai/signup-validation/7da8388a978390cf",
"policyHolderDeepLinkURL":
"https://company-name.cowbellcyber.ai/signup-validation/810c44344f8c4"
}
```
# **Explanation of certain fields in the response**

- **agencyDeepLinkURL**: Deep Link URL to be used by the Agent to bind the Quote (refer to section 9 for details)
- **policyHolderDeepLinkURL**: Deep Link URL to be used by the Policyholder to approve the Quote (refer to section 9 for details)
- **agentFirstName, agentLastName, agentEmail:** agencyDeepLinkURL is for this agent
- **customerFirstName, customerLastName, customerEmail:** policyHolderDeepLinkURL is for this user
- **quoteNumber:** Agent and Policy Holder visible Quote Number (different from quote-id)
- **totalPremium**: Quoted premium
- **agencyStatus**: Quote Status for the agency. "REQUESTED" "READY" "BOUND" "SIGNED" "ACTIVE" "INVALID" "EXPIRED"
- **initialRequestData**: Request Quote Payload repeated on this response for reference
- **cowbellCoverages**: Coverages selected in the Quote
- **cowbellRiskFactors**: Risk Ratings Factors (aka Cowbell Factors) for the Policy Holder's Organization

# Step 8: Using Bind Quote DeepLink URL

Quote details contains two different types of Deep Link URLs: agencyDeepLinkURL and policyHolderDeepLinkURL

#### **8.1 agencyDeepLinkURL**

Digital Aggregator platform can present this URL to the Agents who are interested in binding the quote. This deep link URL is agent specific (tied to his email id) and takes the Agent directly into the Cowbell Platform. If the Agent already has an account, then he/she will be presented with a login screen (unless there is already a saved session token). However, if the Agent is not added to the agency ahead of time, then he/she will be presented with a screen to create a new password. Once a new password is selected, Agent is logged into the platform and is re-directed to the quote details to continue the binding process.

### **8.2 policyHolderDeepLinkURL**

Digital Aggregator platforms, which allow policyholders to self-service, can present this URL to the Policy Holders. This deep link URL is policyholder specific (tied to his email id) and takes the Policyholder directly into the Cowbell Platform. If the Policy holder already has an account, then he/she will be presented with a login screen (unless there is already a saved session token). However, if the Policy holder is new, then he/she will be presented with a screen to create a new password. Once a new password is selected, Policy Holder is logged into the platform and is re-directed to the quote details to continue the approval process.

#### **Related Links**

- API Reference:<https://developers.cowbellcyber.ai/>
- API License:<https://cowbell.insure/api-license/>
- Production Environment: https://<your-company-name>.cowbellcyber.ai
- Pre-Production Environment: https://<your-company-name>.morecowbell.ai (IP white-listing required)
- Cowbell Website: <https://cowbell.insure/>